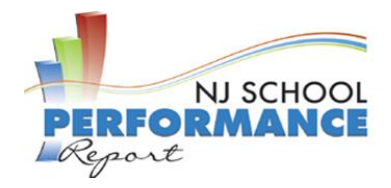

# **Click-by-Click Navigation Guide for NJ School Performance Reports**

### **INTRODUCTION**

The New Jersey Department of Education (NJDOE) presents the 2015-16 School Performance Reports. These reports are designed to inform parents, educators and communities about how well a school is performing and preparing its students for college and careers.

#### **ACCESSING THE REPORTS**

To access the School Performance Reports, follow these steps:

1. Select "Search for a School" from the navigation box located on the left of the Performance Report Home page to access the Search For School page.

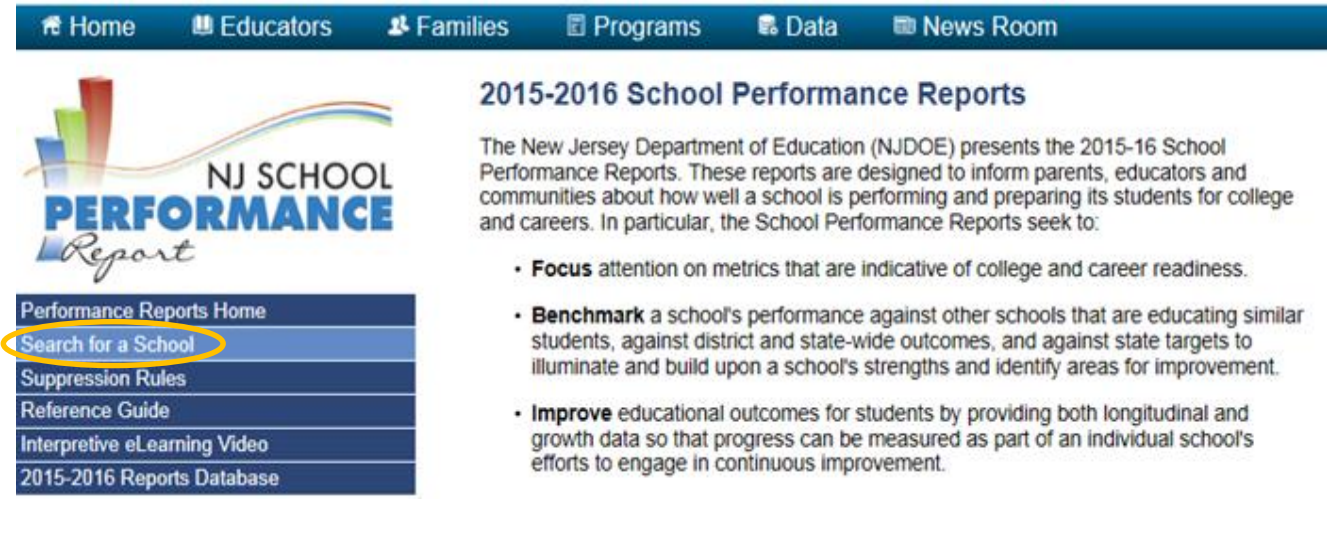

2. From the Search for School page, select the School Year you wish to view under "Get Started".

# **Get Started!**

Select School Year: 2015-2016 V

- 3. Then use one of the following 3 ways to access the school level report.
	- a. Use the drop down filters to choose the County, District, and School and select Go

b. Or use the text box to search by the name of the

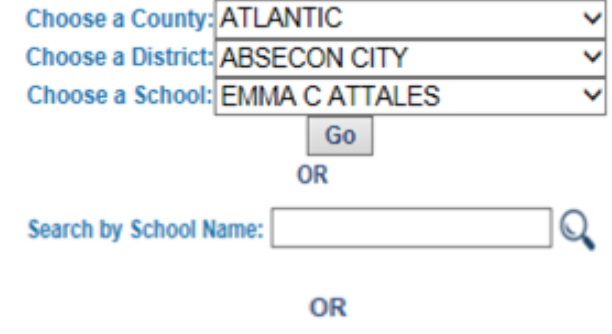

c. Or the school you wish to view from the Alphabetical Listing

school

**Help Desk Phone**: (800) 254-0295 1 **Help Desk Email**:njsmart@pcgus.com

**Alphabetical Listing** 

**For general information, please visit:** <http://www.nj.gov/education/njsmart/> **Last Updated**: March 30, 2017

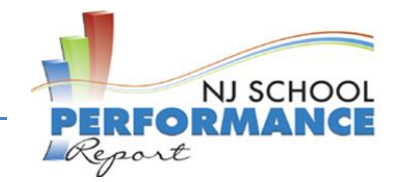

## **NAVIGATING THE REPORTS**

The navigational tools are located at the top of each page of the Performance Reports and include a navigation pane, page filters, a key word search box and an option to export the report to a PDF document.

Use the **navigation pane** to view a specific section of the report. Once selected, the section will turn from blue to gray. \*Please note that sections available within the report will vary depending on school type.

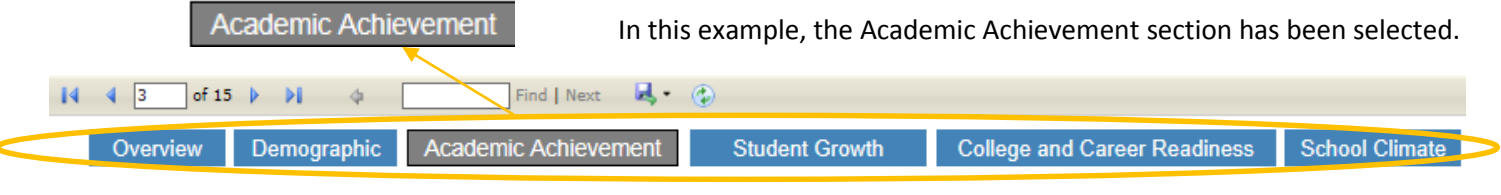

Once a section is selected, use the **page filters** to navigate through the pages pertaining to that specific section. Please note that some sections will include more than one page.

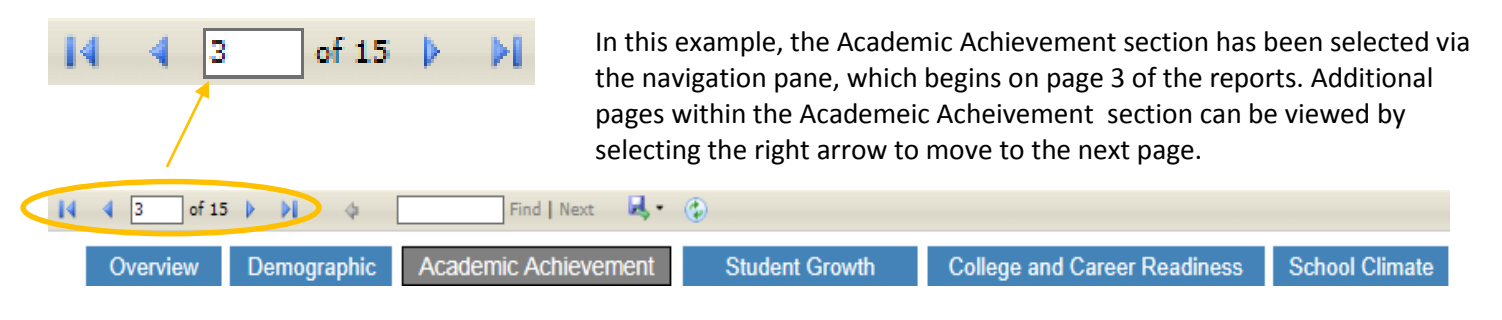

The **keyword search function**, will navigate to the pages of the report that contain the keyword/s entered.

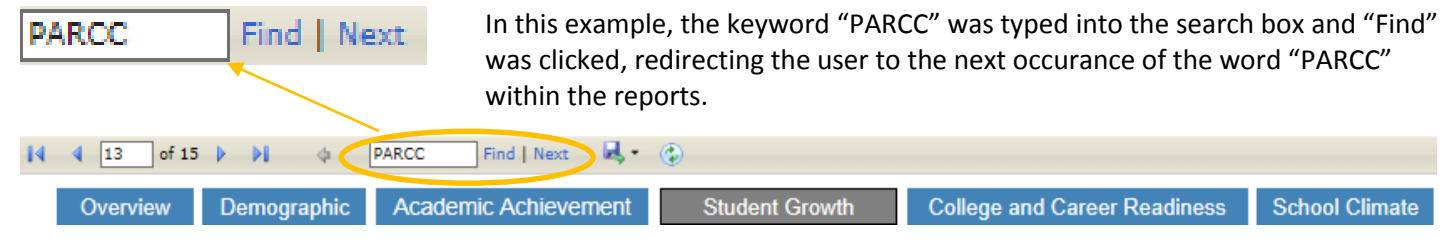

To **export the entire School Perofrmance Report to a PDF file and print**, select the File icon to display the PDF dropdown and then select PDF.

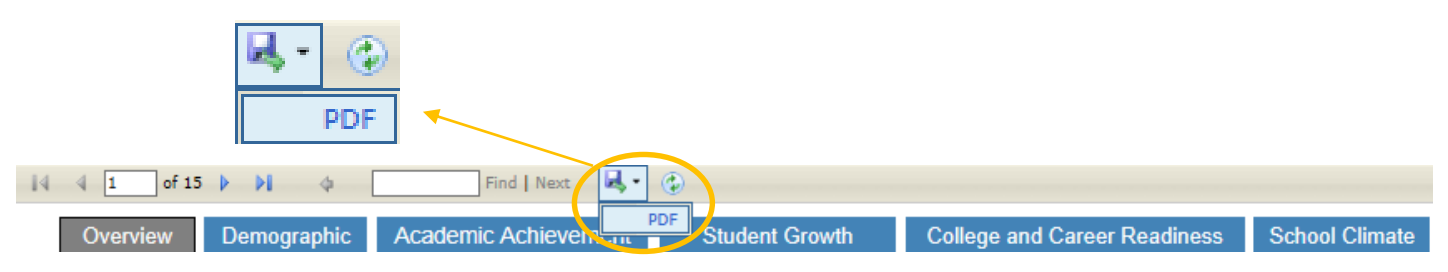

**Help Desk Phone**: (800) 254-0295 2 **Help Desk Email**:njsmart@pcgus.com

**For general information, please visit:** <http://www.nj.gov/education/njsmart/> **Last Updated**: March 30, 2017